# **2023 年校级科研项目线上申报操作指南**

1.进入武汉学院一网通办主页,点击"科研系统"。

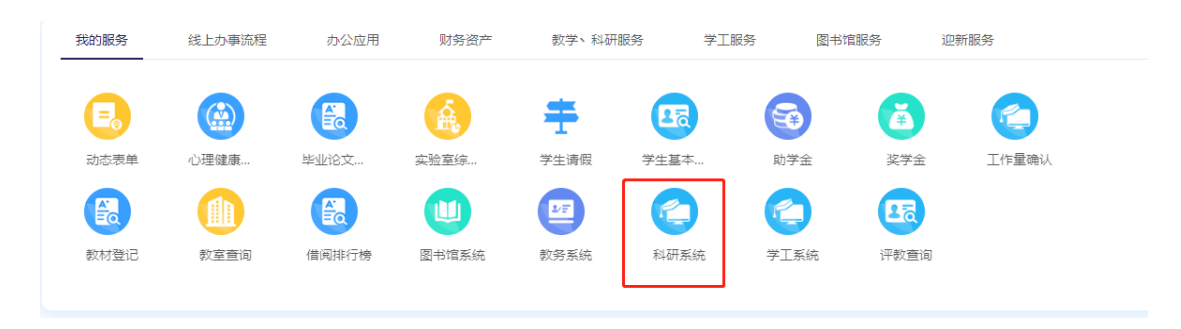

2.点击"校级项目申报"

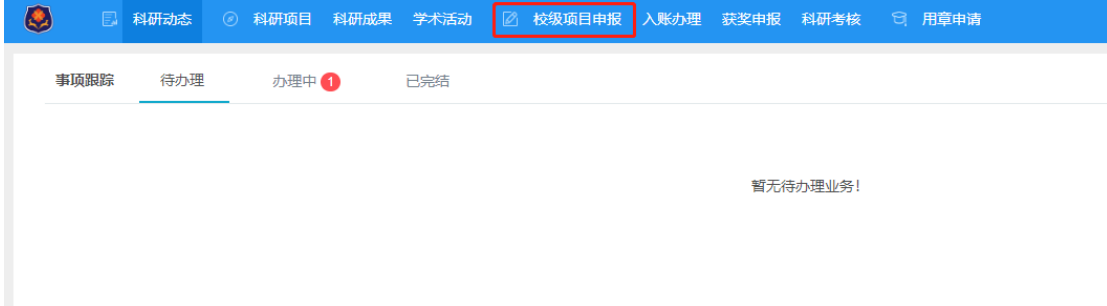

3.根据项目分类,点击"申报"。

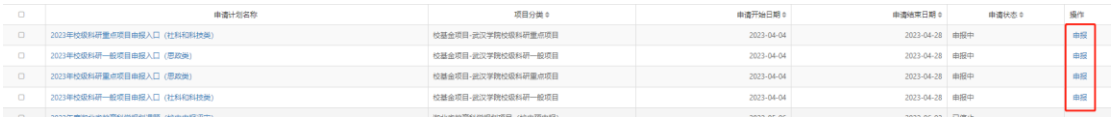

### 4.填写项目基本信息。注意其中的申请经费,一般项目为 0.2 万元,重点项目为 0.6 万元。

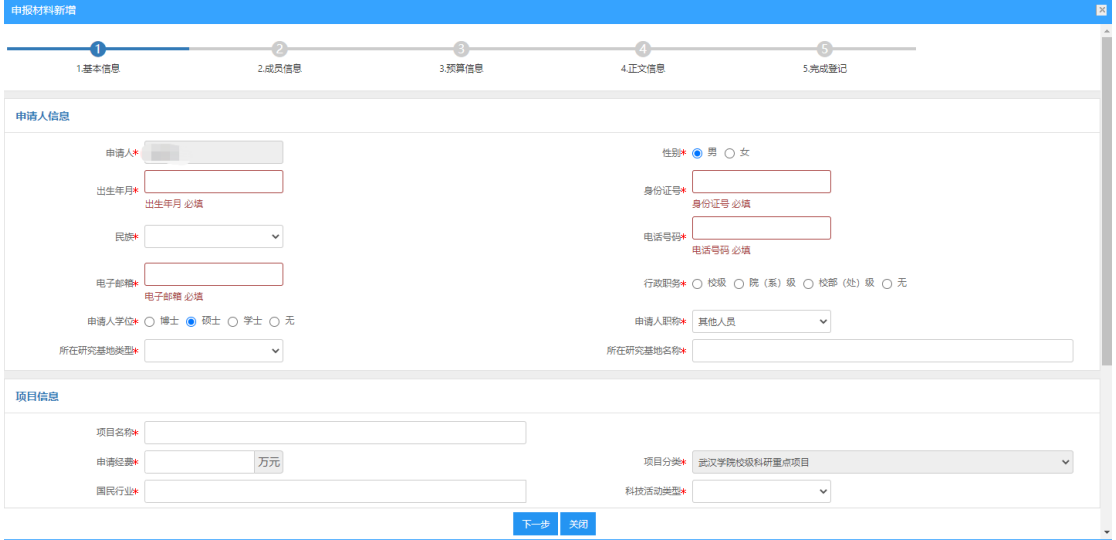

#### 5.添加项目成员信息。

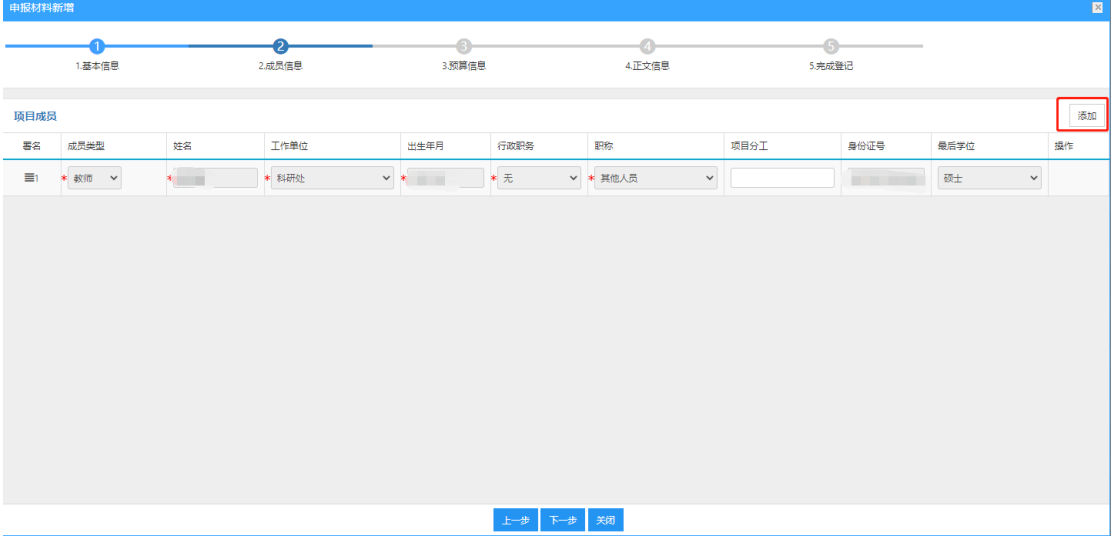

## 6.添加预算信息。

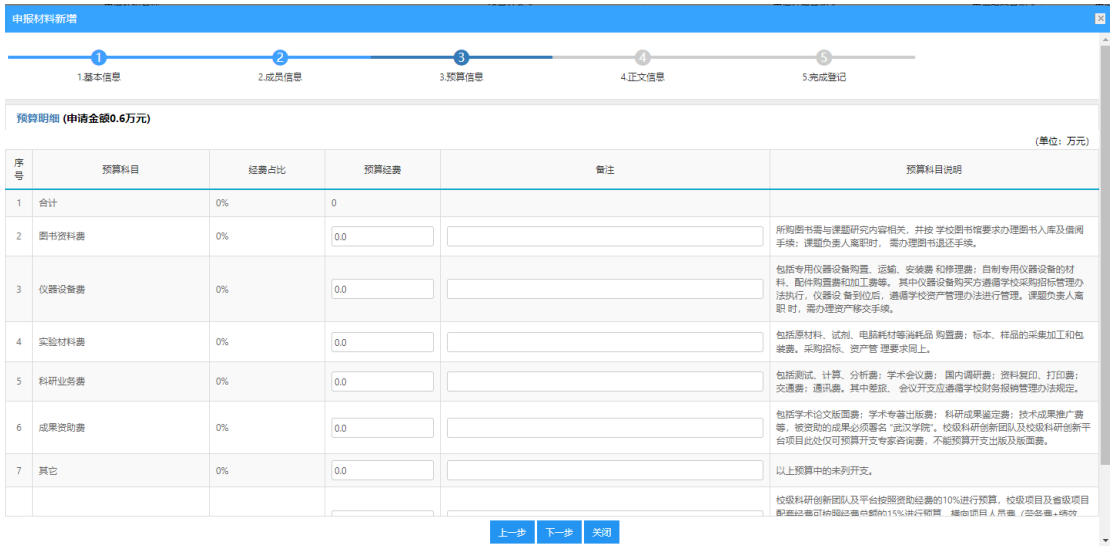

# 7.添加申报材料。注意申报书正文和活页都需上传,申报书正文严格按照操作步骤上传。

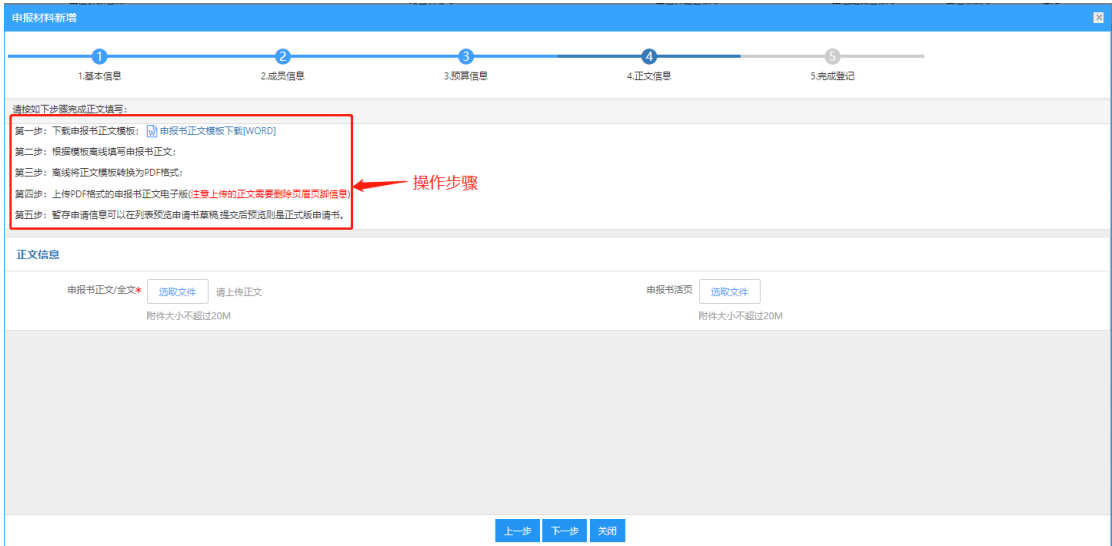

#### 8.点击提交。

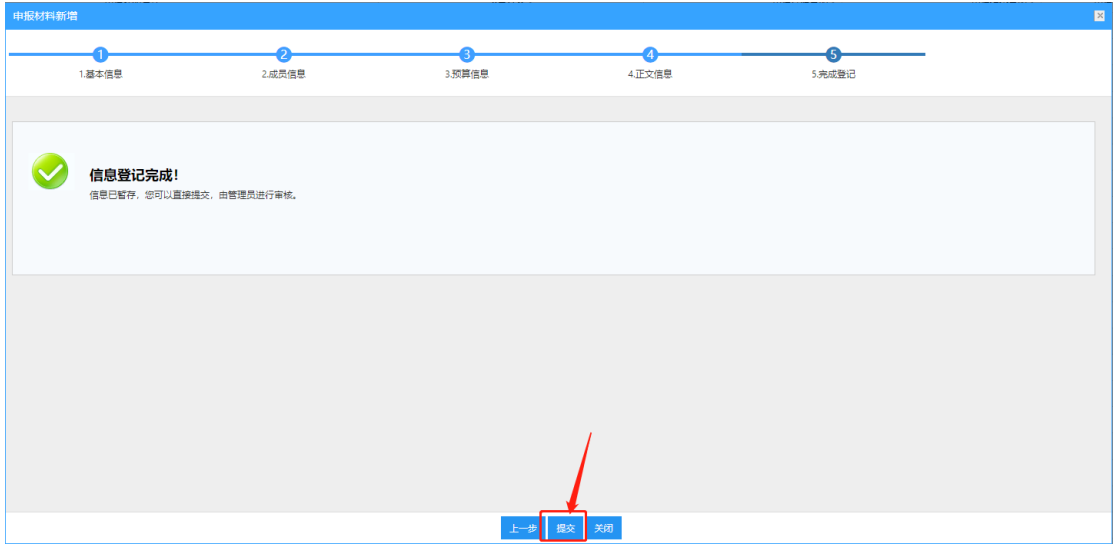

#### 9.提交后,如需修改,可点击"查看申报",对申报内容进行修改。

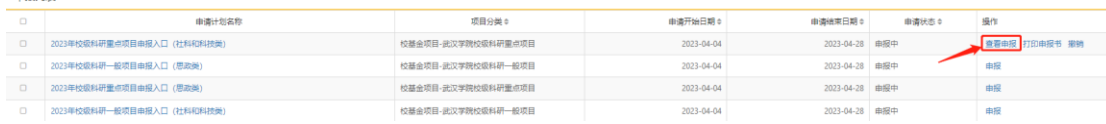

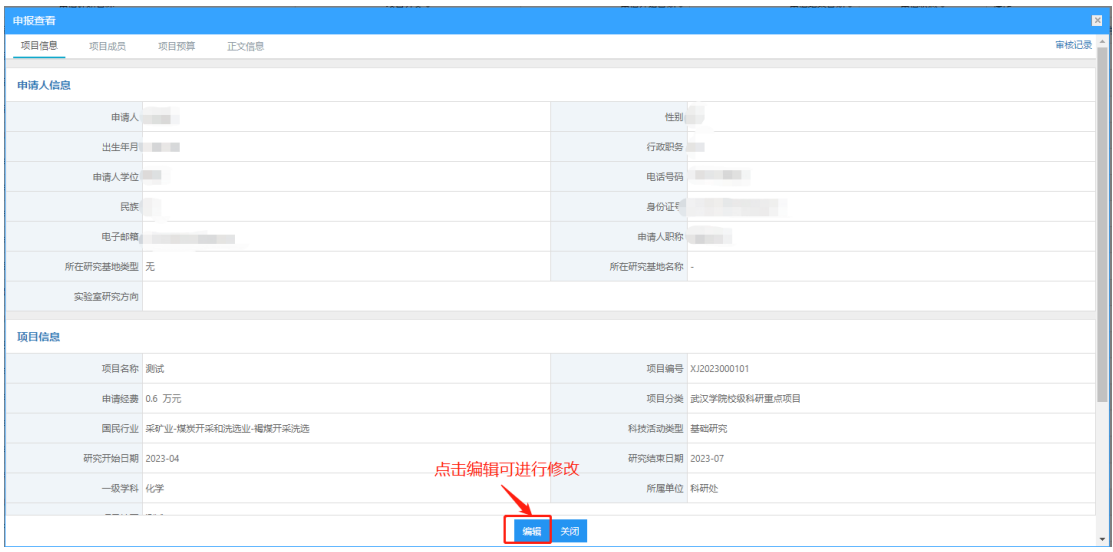

**10.确认无误后,申报人须联系本单位科研秘书和科研院长进入系统审核。申报单位应重点 审核申报人在政治建设、学风建设、师德师风等方面是否有不良记录,申报材料填写是否准 确完整。有问题的可以退回修改或不予推荐。**